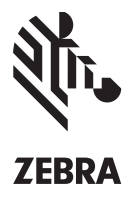

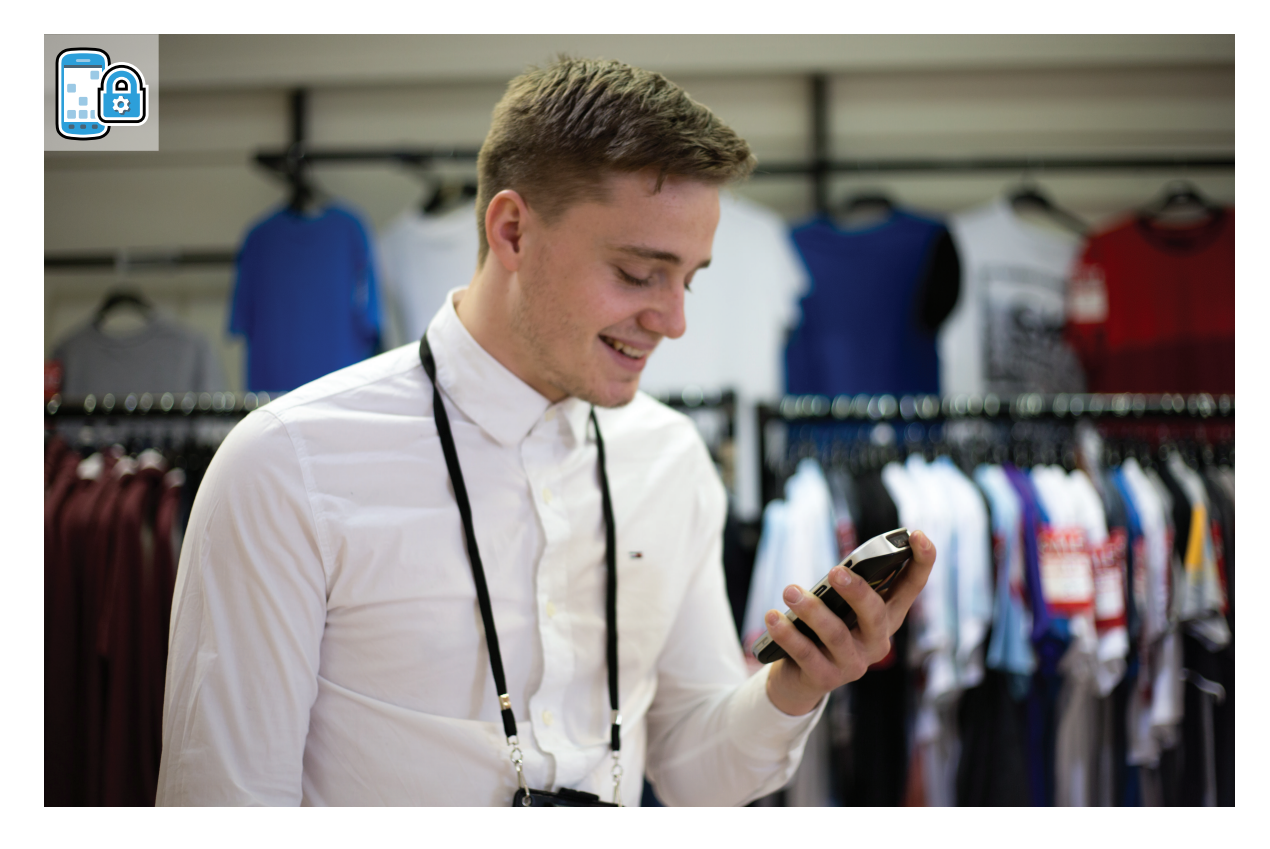

# **Enterprise Home Screen**

## **CONTROLE facilmente a forma como seus funcionários utilizam os computadores móveis Android**

Você investiu em computadores móveis Android da Zebra para aumentar a produtividade de seus funcionários — mas como garantir que os dispositivos sejam usados apenas para tarefas profissionais? O Enterprise Home Screen possibilita esse controle. Em alguns passos rápidos, você cria dispositivos com propósitos específicos, que podem rodar apenas um aplicativo, ou define quais aplicativos e recursos estarão disponíveis aos usuários em dispositivos multifunções. É possível criar configurações para vários grupos, como equipes de vendas, marketing e de serviço de campo. A ferramenta é fácil de usar e não é necessário buscar a ajuda de um desenvolvedor.

#### **Crie um dispositivo com propósitos específicos por meio do modo Quiosque**

Caso tenha usuários que precisem acessar somente um aplicativo, é possível iniciá-lo automaticamente ao ligar o dispositivo. Como os usuários não conseguem sair do aplicativo, garantimos assim que seus computadores móveis Android da Zebra sejam sempre utilizados para tarefas profissionais, o que assegura a produtividade do funcionário.

#### **Controle os aplicativos e os recursos disponíveis em seus dispositivos multifunções**

Caso seus funcionários precisem acessar vários aplicativos diferentes, o Enterprise Home Screen apresenta dois recursos com o intuito de aumentar a produtividade e garantir o uso apropriado de seus computadores móveis Android da Zebra. É possível especificar um conjunto de aplicativos de acesso liberado para os usuários: somente os aplicativos autorizados ficam visíveis, mesmo que outros estejam instalados no dispositivo. Além disso, é possível iniciar automaticamente os aplicativos utilizados por seus funcionários no dia a dia para que estejam prontos para uso assim que o dispositivo é ligado. Você também pode desabilitar recursos e funcionalidades do dispositivo, como a câmera, a barra de notificações, os mecanismos de busca e o acesso às configurações do dispositivo.

#### **Ferramenta administrativa fácil de usar**

É fácil administrar o Enterprise Home Screen: não é necessário possuir conhecimentos especializados ou de programação. Você só precisa instalar o Enterprise Home Screen em seus computadores móveis Android da Zebra. Configuração do Enterprise Home Screen — a adição e exclusão de aplicativos é muito fácil: você só precisa pressionar um ícone no aplicativo. Em seguida, simplesmente exporte o arquivo de configuração XML do Enterprise Home Screen e ajuste as novas telas em qualquer computador. Por último, implemente seu arquivo de configuração final do Enterprise Home Screen em todos os seus computadores móveis Android da Zebra usando o StageNow ou outra solução de gerenciamento de dispositivos móveis (MDM).

#### **Proteja seus ambientes do Enterprise Home Screen**

Você pode selecionar o modo de segurança para garantir que seus computadores móveis executem somente arquivos de configuração do Enterprise Home Screen que sejam assinados por um administrador autorizado, prevenindo assim que usuários com alto conhecimento tecnológico substituam as restrições do Enterprise Home Screen e ganhem acesso total aos recursos e aplicativos do dispositivo. As senhas de administrador estão protegidas por segurança de nível governamental — criptografia AES de 256 bits. Assim, você pode bloquear o acesso de usuários que tentem fazer o log-in mais vezes do que o número de vezes especificado por você.

#### **Controle a aparência de seu ambiente Enterprise Home Screen**

Com o Enterprise Home Screen, você controla quais aplicativos seus usuários podem ver e acessar, além de controlar as etiquetas de texto e a cor de fundo dos ícones de aplicativos visíveis na tela inicial, o texto da barra de título, o plano de fundo (papel de parede), a orientação da exibição e muito mais.

### **proteja a produtividade de seus funcionários com o enterprise home screen.**

**Para obter mais informações, acesse [www.Zebra.com/EHS](http://www.Zebra.com/EHS)**

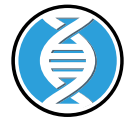

#### **O ingrediente do Zebra Mobility DNA**

O Enterprise Home Screen é incorporado ao Mobility Extensions (Mx) e é parte de nossa linha de ingredientes do Mobility DNA. Com o Mobility DNA, todos os segmentos de sua plataforma de mobilidade são fáceis de serem implementados, usados e gerenciados. Isso acontece porque, desde o início, você tem o mais amplo pacote de mobilidade imprescindível para acelerar a sua solução. Mais aplicativos prontos para uso, utilitários administrativos mais resistentes e desenvolvimento de aplicativos mais fácil. Criado para as empresas, o Mobility DNA integra facilidade, confiança e valor ao seu investimento e a toda a nossa linha de computadores Android móveis.

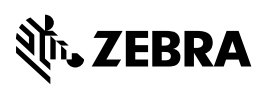

**Sede Corporativa/América do Norte** +1 800 423 0442 inquiry4@zebra.com

**Sede na Ásia-Pacífico** +65 6858 0722 contact.apac@zebra.com **Sede EMEA** zebra.com/locations mseurope@zebra.com **Sede America Latina** +1 847 955 2283 la.contactme@zebra.com

Número da peça: FS-EHS 08/15. ©2015 ZIH Corp e/ou suas afiliadas. Todos os direitos reservados. Zebra e a cabeça estilizada da Zebra são marcas comerciais da ZIH Corp., registradas em várias jurisdições por todo o mundo. Todas as demais marcas registradas são de propriedade de seus respectivos proprietários.